# **2 Spline Drawing Program**

#### **BONUS PROJECT**

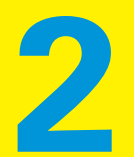

**A** *spline* **is a** smooth‐looking line that bends around or between a number of locations called *control points*. You make a spline with math. The good news is that the Tkinter module does all the math for you.

You're going to draw with a Tkinter widget called a Canvas. In the process of drawing and moving around control points, you read about coordinates.

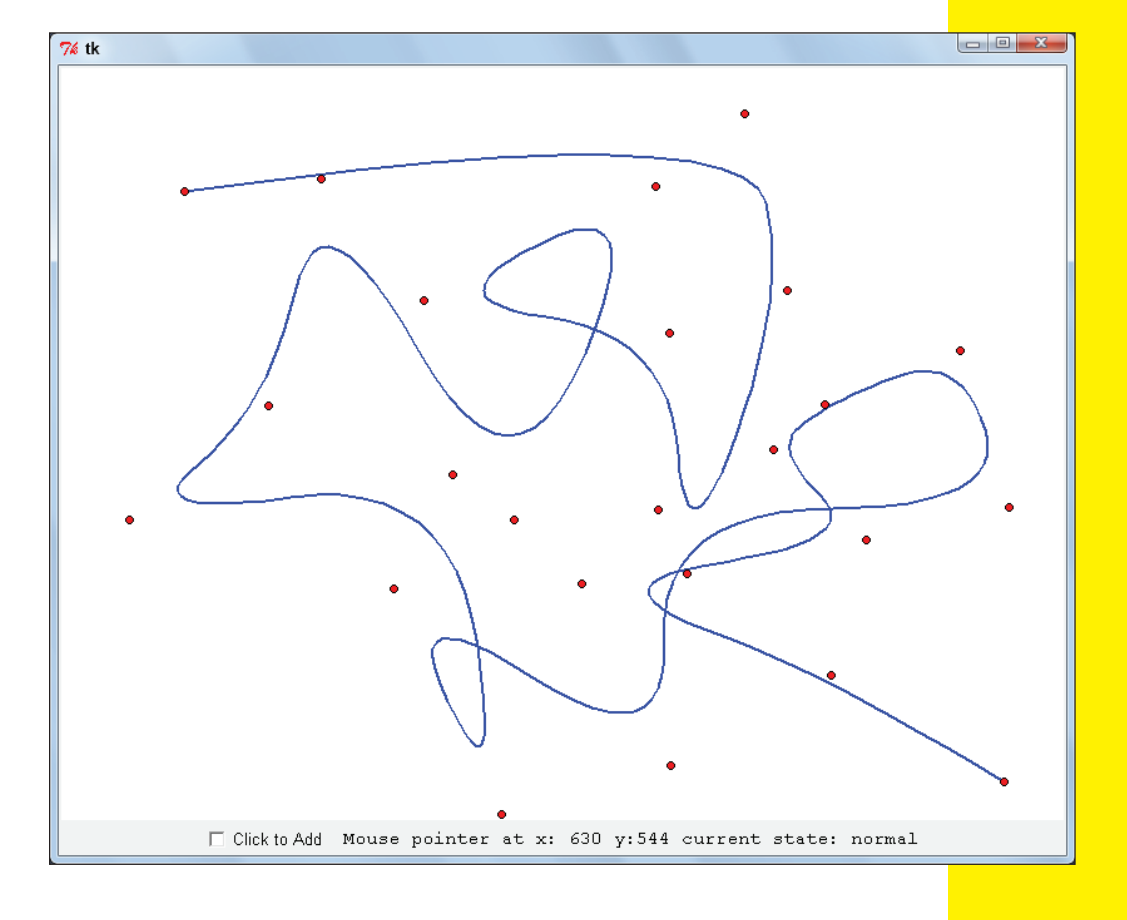

# **Set Up**

In the end, your application will

- **1.** Place control points.
- **2.** Draw a spline defined by those control points.
- **3.** Move control points that are already there and add new control points.
- **4.** Vary the smoothness of the spline.

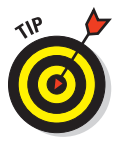

The first thing to do is to set up a skeleton for the rest of your coding. To cut down on how much you need to type, don't import the whole of Tkinter. Instead, import just those objects that you're using. There is a simple syntax to import only specified objects.

If you want to import an object called object from a module called module, you type this:

from module import object

To import multiple objects, separate them by a comma:

from module import object1, object2

For example, if you're going to use the Tkinter Frame widget, you'd type this:

from Tkinter import Frame

When you import an object like this, you can refer to the object's name directly. So, after you import Frame (like the code just before), you refer to it just as Frame (not Tkinter.Frame).

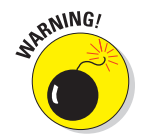

The \* character lets you import every object from a module. Don't! It means that you're *polluting* (messing up) your namespace with object names from the Tkinter module. It makes it harder

#### **Bonus Project 2: Spline Drawing Program** *BC43*

to understand your code (and can lead to object-naming collisions).

The character \* is called a *wildcard* because it stands for everything.

You're probably used to this by now, but just in case, here are some things you need to get started for this project:

- **1. Create a new file and call it spliner.py.**
- **2. Create Import, Class, and Main sections.**
- **3. In the Import section, import the Frame widget from Tkinter:**

from Tkinter import Frame

**4. In the Class section, define a class called SplineDisplay. Make the class inherit from Frame.**

class SplineDisplay(Frame):

"""

**5. Write a class docstring for SplineDisplay.**

 This class will display the spline "" "" ""

**6. Create a constructor method for SplineDisplay. Have it call Frame's constructor method.**

This initializes the Frame widget. To do so, Frame's constructor needs to be told what the parent widget is. Pass that as the second argument of the call. To pass this to the Frame's constructor, put a default argument for the parent widget in SplineDisplay's constructor: def \_\_init\_\_(self, parent=None). Then, if you know what the parent widget is, you can pass it when SplineDisplay is instantiated.

### *BC44* **Python For Kids For Dummies**

If it isn't, parent defaults to None and Tkinter will work out the details for you.

```
def __init_(self, parent=None):
     Frame.__init__(self, parent)
```
**7.** In the Main section, create an if  $\Box$  name == **"\_\_main\_\_" code block.**

 $if __name__ == "__main__":$ 

**8. Inside that code block, instantiate an instance of SplineDisplay (display = SplineDisplay()) and call the mainloop method of that instance.**

```
 display = SplineDisplay()
 display.mainloop()
```
The code you end up with should look like this:

```
" "" "
Spliner.py
Draw and investigate a spline using Tkinter's Canvas
widget
"""" "
#### Imports Section
from Tkinter import Frame
#### Class Section
class SplineDisplay(Frame):
    " "" "
     This class will display the spline
     """
    def __ init (self, parent=None):
        Frame. init (self, parent)
#### Main Section
```

```
if name == "main ":
    display = SplineDisplay()
        display.mainloop()
```
If you're persnickety, you might not like that there's no docstring for the constructor method. In this case, it's okay not to have one.

Run the code now. An empty tk window should pop up when you run this code. The tk window is a manageable size because you haven't called pack() on the display widget. If you had, since Frame widgets are invisible, the window would be so small that it would be difficult to find and close.

# **Flesh Out the Skeleton Application**

To draw a decent‐sized window, you need

- $\triangleright$  To resize the widget display so it's a pretty big frame.
- $\triangleright$  Something to draw on.
- $\blacktriangleright$  A way to communicate from the program back to you. You did that with print in other projects, but hey, you're supposed to be learning GUIs now so you're gonna haffta print it out all GUI style — with a Label.

To do these, make the following changes to the SplineDisplay constructor:

**1. Pack SplineDisplay.**

For this to work, you have to import the constant BOTH from Tkinter.

self.pack(fill=BOTH, expand=True)

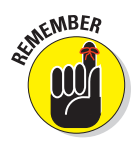

#### **2. Add a Canvas widget as a child of SplineDisplay.**

You can't use any widget till you import it.

Import the widget Canvas from Tkinter in the Imports section. When you create the canvas you want it to be a child of the SplineDisplay widget. However, that's a problem

### *BC46* **Python For Kids For Dummies**

because the SplineDisplay widget doesn't actually exist. You're creating the Canvas widget in the course of creating a SplineDisplay instance. Therefore, you pass self (that is, the instance of SplineDisplay that is being created) as the parent widget when you create the Canvas widget. At the time the Canvas widget is created, the variable self refers to display, the instance of the SplineDisplay class being created. (You named it display in earlier code.)

self.canvas = Canvas(self)

#### **3. Create two constants: CANVAS\_WIDTH and CANVAS\_HEIGHT.**

These set the config options width and height of the Canvas widget. You create these constants to avoid using magic numbers in the code.

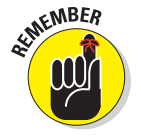

*Magic numbers* don't have a meaning attached to them.

Create a Constants section to put them in:

```
#### Constants Section
CANVAS_WIDTH = 800
     CANVAS_HEIGHT = 600
```
Canvas widgets have two configuration options: width= and height=. Setting values for these options sets the Canvas widget's width and height.

**4. Use the constants you just defined to configure the Canvas widget:**

```
 self.canvas.config(width=CANVAS_WIDTH,
                    height=CANVAS_HEIGHT)
```
**5. Pack the Canvas widget so that it fills the space in its parent widget: self.canvas.pack(fill=BOTH, expand=True).**

self.canvas.pack(fill=BOTH, expand=True)

Your code will look something like this:

```
"""
Spliner.py
Draw and investigate a spline using Tkinter's Canvas
widget
" "" "
#### Imports Section
from Tkinter import Frame, Canvas, BOTH
#### Constants Section
CANVAS_WIDTH = 800
CANVAS_HEIGHT = 600
#### Class Section
class SplineDisplay(Frame):
     """This class will display the spline"""
   def __ init (self, parent=None):
       Frame. init (self, parent)
         self.pack(fill=BOTH, expand=True)
         self.canvas = Canvas(self)
         self.canvas.config(width=CANVAS_WIDTH,
                            height=CANVAS_HEIGHT)
         self.canvas.pack(fill=BOTH, expand=True)
#### Main Section
```

```
if name == "main ":
    display = SplineDisplay(None)
        display.mainloop()
```
Did you remember to update the import to be from Tkinter import Frame, Canvas, BOTH?

When you run this code, you should get a largish, gray window on your screen.

# *BC48* **Python For Kids For Dummies**

# **Add a readout Widget**

Every spline needs *control points* that define it. Before you can put down control points, you have to describe where they go. In this section I explain how to describe where they go.

You'll also track the movement of the mouse pointer and print out details. You do that by hooking up a callback to run when the "<Motion>" event is received. The reference to "<Motion>" means to the mouse's motion. Whenever you move your mouse over the widget, it creates a "<Motion>" event.

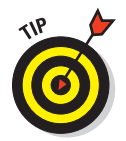

Read more about the different types of Tkinter event at [http://effbot.org/tkinterbook/tkinter‐events‐and‐](http://effbot.org/tkinterbook/tkinter-events-and-bindings.htm) [bindings.htm](http://effbot.org/tkinterbook/tkinter-events-and-bindings.htm).

#### **1. Make a Label.**

You'll use Label to display the details of the "<Motion>" events. Import Label and create an instance in an attribute called readout. Set the text option to be "Readout Label" and then pack the widget. Add the code for the label at the bottom of the SplineDisplay \_\_init\_\_ method.

```
 self.readout = Label(self, text="Readout Label")
 self.readout.pack()
```
**2. Create a new method stub in SplineDisplay called track\_mouse\_motion.**

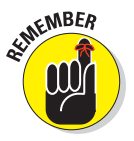

**3. Make it accept two arguments: self and event.**

The first argument of a method always should be self.

In the method's code, print the event that's received. In the next step you're going to make this method into a callback. When Tkinter invokes the callback, it passes a copy of the event to it as the second argument.

```
def track mouse motion(self, event):
     """Update the label to tell user about mouse motion"""
     print("got event: %s"%event)
```
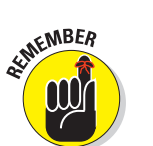

**4. Bind the "<Motion>" event in the Canvas widget to the new method stub.**

When you link an event to a widget it's called *binding* the event to the widget.

You handle events more generally using the bind method of the relevant widget. (All Tkinter widgets have a bind method.) You pass the name of the event that you want to bind to the method as the first argument, and pass the callback that should be invoked as the second argument of the method.

```
 self.canvas.bind("<Motion>", 
   self.track mouse motion)
```
This is the revised code:

```
"" "" ""
Spliner.py
Draw and investigate a spline using Tkinter's Canvas
widget
\bar{0} "" \bar{0}#### Imports Section
from Tkinter import Frame, Canvas, Label, BOTH
#### Constants Section
CANVAS_WIDTH = 800
CANVAS_HEIGHT = 600
#### Class Section
class SplineDisplay(Frame):
     """This class will display the spline"""
    def __init__(self, parent=None):
         Frame.__init__(self, parent)
         self.pack(fill=BOTH, expand=True)
         self.canvas = Canvas(self)
         self.canvas.config(width=CANVAS_WIDTH, 
              height=CANVAS_HEIGHT)
```
### *BC50* **Python For Kids For Dummies**

```
 self.canvas.pack(fill=BOTH, expand=True)
         self.readout = Label(self, text="Readout Label")
         self.readout.pack()
         self.canvas.bind("<Motion>", 
          self.track mouse motion)
    def track_mouse_motion(self, event):
         """Update the label to tell user about mouse motion"""
         print("got event: %s"%event)
if name == "main ":
     display = SplineDisplay(None)
     display.mainloop()
```
When you run the code, make sure you can see IDLE's Shell window. After you've done that, move the mouse across the canvas. IDLE's Shell should go nuts whenever the mouse moves. You should see something like this in the readout: got event: <Tkinter.Event instance at 0x7fe108041248> over and over again in the IDLE Shell window.

That's repeated hundreds or thousands of times, depending on how energetic you've been with that mouse.

You can see from the printout that each event that the callback receives is an instance of Tkinter.Event. (It says so.) From this you can look up the Tkinter docs at at [effbot.org](http://effbot.org) ([http://](http://effbot.org/tkinterbook/) [effbot.org/tkinterbook](http://effbot.org/tkinterbook/)) and New Mexico Tech's Tkinter reference ([http://infohost.nmt.edu/tcc/help/pubs/](http://infohost.nmt.edu/tcc/help/pubs/tkinter/web/index.html) [tkinter/web/index.html](http://infohost.nmt.edu/tcc/help/pubs/tkinter/web/index.html)).

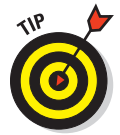

You can get more detailed info on Tkinter events quickly if you start up the Python console and type from Tkinter import Event and then print (Event. doc).

The docstring text goes on a bit. It actually has a lot of useful stuff in there, which you can read about at your leisure.

### **Track Your Mouse**

To get a feel for what's happening with your mouse, change the printout line in track mouse motion to show these x and  $y$ attributes. Your new track mouse motion method looks like this:

```
def track_mouse_motion(self, event):
     """Update the label to tell user about mouse motion"""
     print("got event with x: %s and y: %s"%(event.x, event.y))
```
When you run the file, you should get output in the Shell window that looks like this:

```
>>> ================================ RESTART
================================
>>>
got event with x: 11 and y: 449
got event with x: 38 and y: 449
got event with x: 61 and y: 449
got event with x: 76 and y: 447
```
Notice that the readout changes when you move the mouse over the window, and that it *only* changes when the mouse is over the window. The values x and y are called *coordinates.* To draw anything on the canvas, you need to tell Tkinter where in the canvas you want that thing drawn. You do that using these  $x$  and  $y$ coordinates.

- The x coordinate describes how far from the left edge of the widget the mouse pointer is.
- $\triangleright$  The y coordinate describes how far from the top edge of the widget the mouse pointer is. This means that as you go down the screen, the value y gets bigger.

First move the mouse around and see how these coordinates change. Then, move the mouse pointer to each of the four corners of the window and see what the coordinates are. Now you're

going to update the x and y attributes directly in the text label. Then your GUI won't need to rely on the Shell window.

#### **1. Create a formatting template that prints out the values of x and y.**

The width of the window is 800 and its height is 600, so both values will be three digits wide. (Just trust me on that.) In Project 10 you saw how to leave a set amount of space in a formatting template. You do that here by using the %3i specifier in the formatting string twice.

READOUT FORMAT = "Mouse pointer at x:  $83i$  y: $83i$ "

**2. In the track\_mouse\_motion callback, create a string by plugging the event's x and y attributes into the formatting template.**

readout text = READOUT FORMAT% (event.x, event.y)

**3. Use the config method of self.readout to set its text to the string you just created and delete the earlier code in the track\_mouse\_motion method.**

self.readout.config(text=readout\_text)

There's a slight problem with the alignment of the text in the readout. By default, Tkinter uses a proportional font, which means that the space taken up in the printout will vary a little. Fix this problem by changing this to a fixed-width font.

**4. Import the module tkFont.**

import tkFont

**5. Just before you create self.readout in the constructor, you set the font to use with the following code.**

You can treat this as a bit of magic. It's preparing a fixed-width font so that the output lines up right.

fixed\_font = tkFont.nametofont("TkFixedFont")

**6. On the next line, change the line creating self.readout to the following.**

In it, the option font = is telling Theorem to use a specific font.

```
 self.readout = Label(self, text="Readout Label", 
    font=fixed_font)
```
#### **7. Run it, sit back, and watch the fun.**

There's a new line in the Imports section:

import tkFont

I added this formatting string to the Constants section:

READOUT FORMAT = "Mouse pointer at x:  $83i$  y: $83i$ "

The SplineDisplay constructor has two changes:

```
 fixed_font = tkFont.nametofont("TkFixedFont")
 self.readout = Label(self, text="Readout Label", font=fixed_
     font)
```
The new track mouse motion function looks like this:

def track mouse motion(self, event): """Update the label to tell user about mouse motion""" readout text = READOUT FORMAT% (event.x, event.y) self.readout.config(text=readout\_text)

You should have a large, empty, grey window. When you move your mouse around in the window, the label widget should change with you. When you're on the left,  $x$  is a low number. As you move to the right, x increases. How high can you make x go? See Figure 2-1.

### *BC54* **Python For Kids For Dummies**

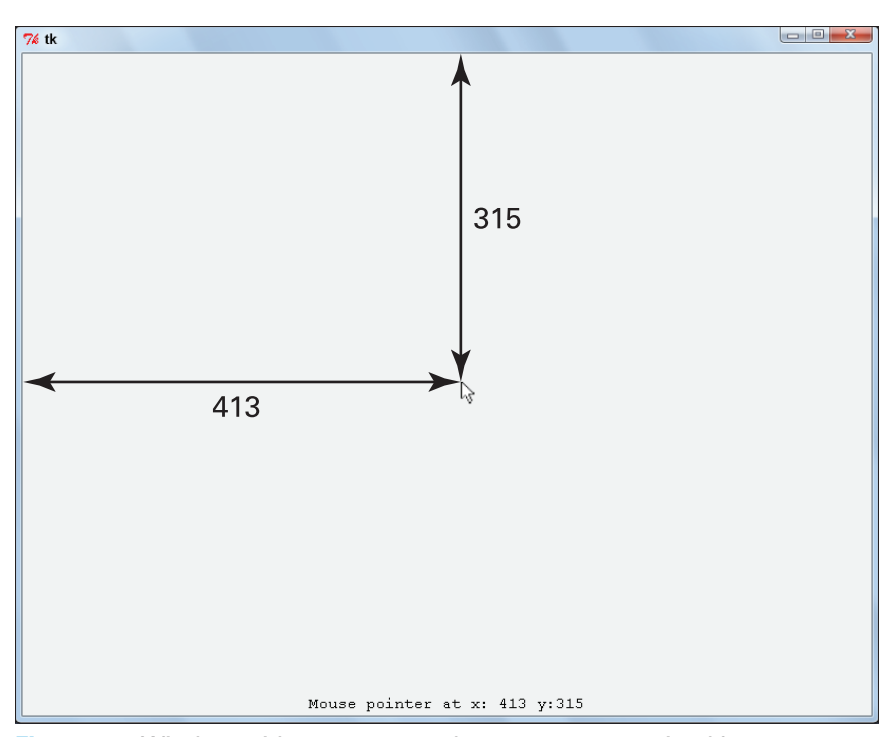

**Figure 2-1:** Window with event.x and event.y as received by track\_mouse\_motion.

## **Cartesian coordinates and Cartesian dualism**

When you are using two numbers to describe a location in this way you're using a *Cartesian coordinate system*. This system is named after French philosopher René Descartes. He is known for landing on the Latin phrase "*cogito ergo sum*." It is translated to English as "*I think, therefore I am*." He arrived at his statement by doubting everything. He imagined that he was Neo in The Matrix (or he would have, if he hadn't died many centuries before the film was made). For example, even though he could see stuff, he doubted that it was actually there. He could have been hallucinating it. He doubted everything until he found something that he was unable to doubt. Can you guess what it is?

He couldn't doubt that he was doubting stuff! This is seen as an important statement about our knowledge of what we know. The study of how we know what we know is called *epistemology*. In Monty Python's Pirahna Brothers skit, one of the characters complains that "kids these days" have their heads filled with Cartesian Dualism. That's something else named after Descartes. Cartesian Dualism proposes that we have a mind which is separate from our body and the world of matter. He arrived at his formulation of it as a consequence of his system of doubt.

### **Draw Your First Line**

To draw a line on a canvas widget, you use the widget's create\_ line method. The create\_line method has a heap of options. The most important option is the first argument. The first argument is a list of coordinates. These coordinates are the control points that set where the line is drawn.

The list is read off in x,y pairs. To draw a line from the point where  $x = 0$  and  $y = 0$  to the point where  $x = 800$  and  $y = 600$ , you'd create a list  $[0, 0, 800, 600]$  (from the topleft corner to the bottom-right corner of the Canvas widget).

To start, you're going to draw a line somewhere random on the canvas to another random ending point. Do it like this:

#### **1. Import the random module.**

import random

#### **2. In the constructor method, create an attribute called line\_details.**

You'll use this attribute to print out information about the line. Set it equal to the empty string.

self.line details = ""

### *BC56* **Python For Kids For Dummies**

**3. Create a method, called draw\_random\_line, that takes an event as an argument.**

Because the line is random, you won't use the event. But because you'll set this as a callback, it needs to receive an event argument, even though it doesn't use it.

def draw random line(self, event):

**4. In the draw\_random\_line method, create two random integers between 0 and 800 (the two x coordinates) and two random integers between 0 and 600 (the two y coordinates).**

```
x = random.random(), 800)
y = random.random(0, 600)x1 = random.random(0, 800)y1 = random.random(0, 600)
```
**5. Create a list from these four integers: the first x, the first y, the second x, the second y.**

Even though these are in a set order (which suggests using a tuple), you're using a list. This is so that, if you want to, you can later add points or change existing points.

point list =  $[x, y, x1, y1]$ 

**6. Call the create\_line method on the canvas widget, passing this list of integers.**

self.canvas.create\_line(point\_list)

**7. Create a "Line from" template to use to create the line\_ details attribute.**

It should add the starting and ending points.

**8. Update the READOUT\_FORMAT to add a %s at the start (where the line details will go):**

READOUT FORMAT = "%s Mouse pointer at x: %3i y: %3i" LINE DETAILS FORMAT = "Line from  $(*s, *s)$  to  $(*s, *s)$ " **9. In the track\_mouse\_motion method, change the format for the readout\_text to insert the value in the line\_details attribute.**

```
readout text = READOUT FORMAT% (self.line details,
   event.x, event.y)
```
The readout widget tells you where the line's supposed to go *from* and *to* and where the mouse pointer is right now.

**10. In the constructor, bind the event "<Button‐1>" to the new draw\_random\_line method.**

self.canvas.bind("<Button-1>", self.draw\_random\_line)

"<Button‐1>" is the event generated when the user clicks the left mouse button. Each time you click the canvas, a new line is drawn.

The revised code now looks like this:

```
"""
Spliner.py
Draw and investigate a spline using Tkinter's Canvas
widget
\mathbf{u} as \mathbf{u}#### Imports Section
from Tkinter import Frame, Canvas, Label, BOTH
import tkFont
import random
#### Constants Section
CANVAS_WIDTH = 800
CANVAS_HEIGHT = 600
READOUT_FORMAT = "%s Mouse pointer at x: %3i y:%3i"
LINE_DETAILS_FORMAT = "Line from (%s,%s) to (%s,%s)"
#### Class Section
class SplineDisplay(Frame):
     """This class will display the spline"""
    def __init_(self, parent=None):
         Frame.__init__(self, parent)
```
### *BC58* **Python For Kids For Dummies**

```
 self.pack(fill=BOTH, expand=True)
          self.canvas = Canvas(self)
          self.canvas.config(width=CANVAS_WIDTH, 
            height=CANVAS_HEIGHT)
          self.canvas.pack(fill=BOTH, expand=True)
          fixed_font = tkFont.nametofont("TkFixedFont")
          self.readout = Label(self, text="Readout Label", 
             font=fixed_font)
         self.readout.pack()
          self.canvas.bind("<Motion>", self.track_mouse_motion)
         self.canvas.bind("<Button-1>", self.draw_random_line)
         self.line details = ""
    def draw random line(self, event):
         """ Draw a line on self.canvas between two random points
         within the canvas. """
        x = random.random(0, 800)y = random.random(0, 600)x1 = random.random(0, 800)y1 = random.random(0, 600)point_list = [x, y, x1, y1] self.canvas.create_line(point_list)
          self.line_details = LINE_DETAILS_FORMAT%(x, y, x1, y1)
     def track_mouse_motion(self, event):
         """Update the label to tell user about mouse motion"""
         readout_text = READOUT_FORMAT%(self.line_details, 
            event.x, event.y)
        self.readout.config(text=readout text)
if name = "main ":
     display = SplineDisplay(None)
     display.mainloop()
```
#### **11. Click once! Then move your mouse to one end of the line you have created.**

It might be tough to do if you have a high‐resolution screen.

**12. When you get to the end of the line, make sure that the position it's supposed to be at (from the line\_details part of the readout) is the same as the mouse position.**

Then repeat for the other end of the line.

**13. Click again to get a new random line and check the end points.**

### **Move the Line**

When I say *move the line,* I really mean *make it look like you're moving* the line. You do this by deleting the old line, then drawing the new line.

The Canvas widget has a method called delete. You can pass the constant Tkinter.ALL to it and clear the canvas. Import ALL:

from Tkinter import Frame, Canvas, Label, BOTH, ALL

Add self.canvas.delete(ALL) in the draw\_random\_line method before you call create\_line.

self.canvas.delete(ALL)

When you run the code, you should get a single line that bounces around the canvas as you click. Yeah! Click that mouse! Click it! Click it!

### **Show the Points**

To click and drag a spline's control points, you first need something on the screen to click (and then drag). You need to draw each control point on the screen. You're going to do that with a red circle where each point is.

Tkinter doesn't have circles, but it does have ovals. A circle is just a specific sort of oval. You create a circle by calling canvas's create oval method and passing a square bounding box to it.

### *BC60* **Python For Kids For Dummies**

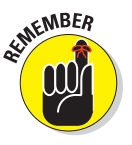

A *bounding box* for an object is the smallest rectangle that the object fits into.

You can see one in Figure 2-2.

Make the bounding box by giving it a list with four elements:

- The first two elements are the x and y coordinates of the top‐left corner of the bounding box.
- $\triangleright$  The last two elements are the x and y coordinates of the bottom‐right corner of the bounding box.

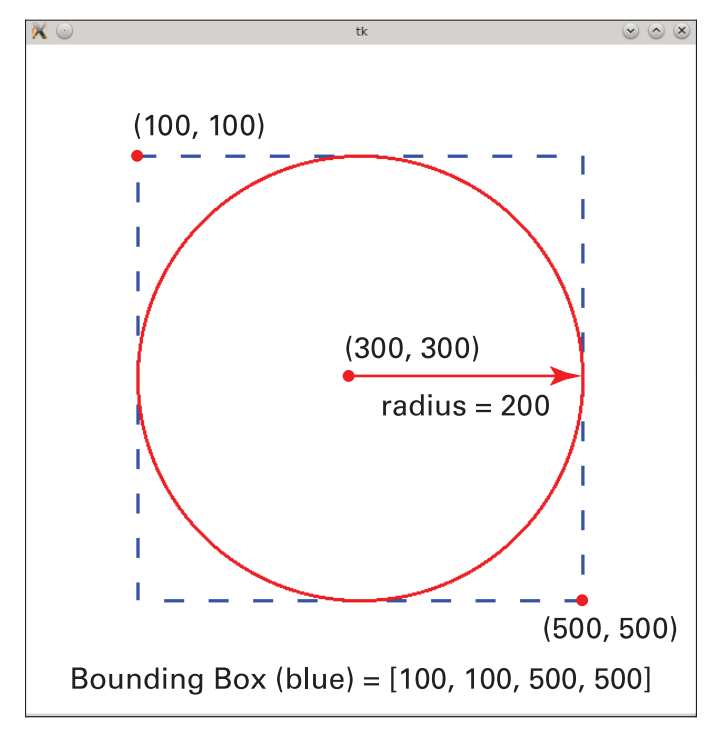

**Figure 2-2:** A bounding box around a circle.

Follow these steps:

#### **1. Create a constant called NODE\_RADIUS that represents the radius of the control point. Set it to 3.**

NODE\_RADIUS = 3

Change the size later if you don't like it.

#### **2. Add a new method called draw\_node.**

The method should take two numbers as arguments. x and y are good to use.

def draw node (self, x, y):

#### **3. In the draw\_node method, use canvas's create\_oval method.**

That method takes a bounding box as an argument. First, calculate the bounding box. To calculate bounding\_box, remember that draw node receives two numbers: x and y. Assume that  $x$  and  $y$  are in the middle of the circle that you're drawing.

If that's the case:

- The left side of the circle is at x-NODE RADIUS.
- The right side of the circle is at  $x+$ NODE\_RADIUS.
- The top of the circle is at y-NODE RADIUS. (That's minus, because y goes down as you go up the screen.)
- The bottom of the circle is at y+NODE\_RADIUS.

```
 left = x‐NODE_RADIUS
 right = x+NODE_RADIUS
 top = y‐NODE_RADIUS
 bottom = y+NODE_RADIUS
```
**4. Work these out and combine them into a list called bounding\_box with this order: left, top, right, bottom.**

```
 bounding_box = (left, top, right, bottom)
```
**5. Call canvas's create\_oval method passing bounding\_box as the first argument and add fill="red" as a second argument.**

### *BC62* **Python For Kids For Dummies**

The fill config option sets the background color of the canvas.

self.canvas.create\_oval(bounding\_box, fill="red")

**6. In the draw\_random\_line method, split the variable point\_list into coordinate pairs.**

**7. For each such pair, call draw\_node, passing that pair.**

```
pair\_list = [(x, y), (x1, y1)] for x0, y0 in pair_list: # Python will unpack it for you
    self.draw node(x0, y0)
```
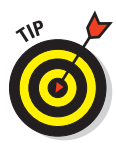

That looks complex, but it's not too bad. If you have trouble, use the debugging techniques from the l33t sp34k3r project and read the error messages. When I first did this, I swapped the bottom and right values and got all sorts of weird ovals.

This is my new constant:

NODE\_RADIUS = 3

Here's the new method:

```
 def draw_node(self, x, y):
     """ Given an x and y coordinate, draw an oval of
    radius NODE_RADIUS, centered at the point (x,y) """
     left = x‐NODE_RADIUS
     right = x+NODE_RADIUS
     top = y‐NODE_RADIUS
     bottom = y+NODE_RADIUS
     bounding_box = (left, top, right, bottom)
     self.canvas.create_oval(bounding_box, fill="red")
```
This code is added to the end of draw\_random\_line:

pair list =  $[(x, y), (x1, y1)]$  for x0, y0 in pair\_list: # Python will unpack it for you self.draw node(x0, y0)

In this code, pair list is a list of pairs. It has only two elements that the for loop runs through. The first is  $(x,y)$  — the starting location of the line — and the second is  $(x1, y1)$  — the ending location of the line. For each of these, the for list unpacks the pair into two separate numbers, stored in the dummy variables x0 and  $y_0$ . These are passed to draw node (which draws it).

### **Grab and Move the Control Points**

To click and drag control points, you're going to set your line in a default position. This will help make the code easier to debug.

You know that the events you're going to get will have x and y attributes, so make a custom class that *mimics* (imitates) these attributes. That way you can treat these points as points rather than as two numbers. For example, rather than sending  $x$  and  $y$  as arguments to a function, you can send a point p.

#### **Some boring set up**

Follow these steps:

**1. Create a new class called ControlPoint, prior to the definition of SplineDisplay.**

Have its constructor take two arguments —  $x$  and  $y$  — and have it assign each of these to an attribute with the same name.

```
class ControlPoint(object):
     """ A class to hold individual control ControlPoints."""
    def init (self, x, y):
         self.x = x
         self.y = y
```
**2. Create three attributes in SplineDisplay's constructor. Name them as if they were constants, called POINT\_1, POINT\_2, and POINT3.**

Instantiate POINT 1 as a ControlPoint with x and y arguments of 100 and 100. Do the same with POINT\_2, with

### *BC64* **Python For Kids For Dummies**

arguments of 400 and 500 and POINT\_3 as 700 and 200. Append them, in order, to the control points attribute.

```
 self.POINT_1 = ControlPoint(100, 100)
 self.POINT_2 = ControlPoint(400, 500)
 self.POINT_3 = ControlPoint(700, 200)
 self.control_points = [self.POINT_1, self.POINT_2, 
    self.POINT_3]
```
**3. Change draw\_node's name to draw\_control\_point and change it to accept a single instance of ControlPoint (call it point) as an argument, rather than values x and y.**

Change references to  $x$  to point.  $x$  and references to  $y$  to point.y.

```
 def draw_control_point(self, point): #if you're gruff just 
       call it p
     """ Given a ControlPoint point draw an oval of
     radius NODE_RADIUS, centered at the point 
        (point.x,point.y)"""
     left = point.x‐NODE_RADIUS
     right = point.x+NODE_RADIUS
    top = point.y-NODE RADIUS
     bottom = point.y+NODE_RADIUS
    bounding box = (left, top, right, bottom)self.canvas.create_oval(bounding_box, fill="red")
```
**4. Create a new method, called draw\_line, that takes a list of the line's control points as an argument.**

```
def draw line(self, control points):
     """ Given a list of ControlPoints, draw a line defined 
       by those
     points. Draw a node at each of those points"""
```
**5. In the new draw\_line method, clear the canvas and create an empty list.**

```
 # Clear the canvas
 self.canvas.delete(ALL)
 # Draw line
 point_list = []
```
#### **6. Iterate through the list of control points that the method received as an argument.**

For each element, append the values of its  $x$  and  $y$  attributes (in that order) to the list you just created.

```
for p in control points:
     point_list.append(p.x)
     point_list.append(p.y)
```
**7. Call create\_line, passing point\_list you generated in the previous step as the first argument.**

```
 self.canvas.create_line(point_list)
```
#### **8. Iterate through the list of control points again and call draw\_control\_point for each of them.**

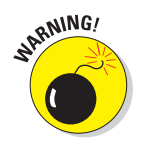

Do this *after* you draw the line. Otherwise, the line will appear above the control points.

```
 # draw nodes second otherwise line will be on top of nodes
for p in control points:
    self.draw control point(p)
```
**9. Using the first and last points, set the line\_details attribute.**

```
 point1 = control_points[0]
 point2 = control_points[‐1]
self.line details = LINE DETAILS FORMAT% (point1.x, point1.y,
                                               point2.x, point2.y)
```
- **10. In SplineDisplay's constructor, remove the line binding "<Button‐1>" to draw\_random\_line.**
- **11. Add a call to draw\_line, passing the control\_points attribute:**

## self.canvas.bind("<Button-1>", self.draw\_random\_line)

And, a little later

self.draw\_line(self.control\_points)

### *BC66* **Python For Kids For Dummies**

The consolidated changes look like this. First, there is a new class:

```
class ControlPoint(object):
     """ A class to hold individual control ControlPoints."""
   def init (self, x, y):
        self.x = x
        self.y = y
```
In SplineDisplay the constructor looks like this:

```
def __init (self, parent=None):
        Frame. init (self, parent)
         self.pack(fill=BOTH, expand=True)
         self.canvas = Canvas(self)
        self.canvas.config(width=CANVAS_WIDTH, height=CANVAS_HEIGHT)
         self.canvas.pack(fill=BOTH, expand=True)
         fixed_font = tkFont.nametofont("TkFixedFont")
         self.readout = Label(self, text="Readout Label", 
             font=fixed_font)
        self.readout.pack()
       self.canvas.bind("<Motion>", self.track mouse motion)
## self.canvas.bind("<Button‐1>", self.draw_random_line)
       self.line details = ""
        self.POINT 1 = ControlPoint(100, 100)
        self.POINT 2 = ControlPoint(400, 500)self.POINT 3 = ControlPoint(700, 200)
        self.control points = [self.POINT 1, self.POINT 2,
             self.POINT_3]
        self.draw_line(self.control_points)
```
The draw node method has been replaced by draw control point, which is very similar:

```
 def draw_control_point(self, point): #if you're gruff 
         just call it p
     """ Given a ControlPoint point draw an oval of
     radius NODE_RADIUS, centered at the point 
         (point.x,point.y)"""
     left = point.x‐NODE_RADIUS
     right = point.x+NODE_RADIUS
     top = point.y‐NODE_RADIUS
```
### **Bonus Project 2: Spline Drawing Program** *BC67*

```
 bottom = point.y+NODE_RADIUS
 bounding_box = (left, top, right, bottom)
self.canvas.create_oval(bounding_box, fill="red")
```
Finally, there's a new method called draw line:

```
def draw line(self, control points):
     """ Given a list of ControlPoints, draw a line 
         defined by those
     points. Draw a node at each of those points"""
     # Clear the canvas
     self.canvas.delete(ALL)
     # Draw line
    point_list = []
     for p in control_points:
         point_list.append(p.x)
         point_list.append(p.y)
     self.canvas.create_line(point_list)
     # draw nodes second otherwise line will be on top of 
         nodes
    for p in control points:
        self.draw control point(p)
     point1 = control_points[0]
     point2 = control_points[‐1]
    self.line details = LINE DETAILS FORMAT% (point1.x, point1.y,
                                                point2.x, point2.y)
```
#### **Look for collisions**

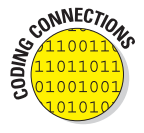

When an event occurs somewhere within the area assigned to a given object, that's called a *collision.* For example, you're going to check whether a mouse click event happens when the mouse pointer is over a control point. That's an example of a collision. Game programming uses it all the time, at least in 2D games, to check whether (for example) the missile hit an alien.

### *BC68* **Python For Kids For Dummies**

You're checking to see whether the location of an event (in this case, a mouse click or a mouse motion) collides with a control point. It works like this: If the mouse is over the control point when the user clicks it, then the user can drag the control point and change where the line is drawn. To make the calculations easier, you're not going to be exact, you're just going to be near enough. You're going to check for a collision if the mouse click is within the bounding box around the control point. See Figure 2-3.

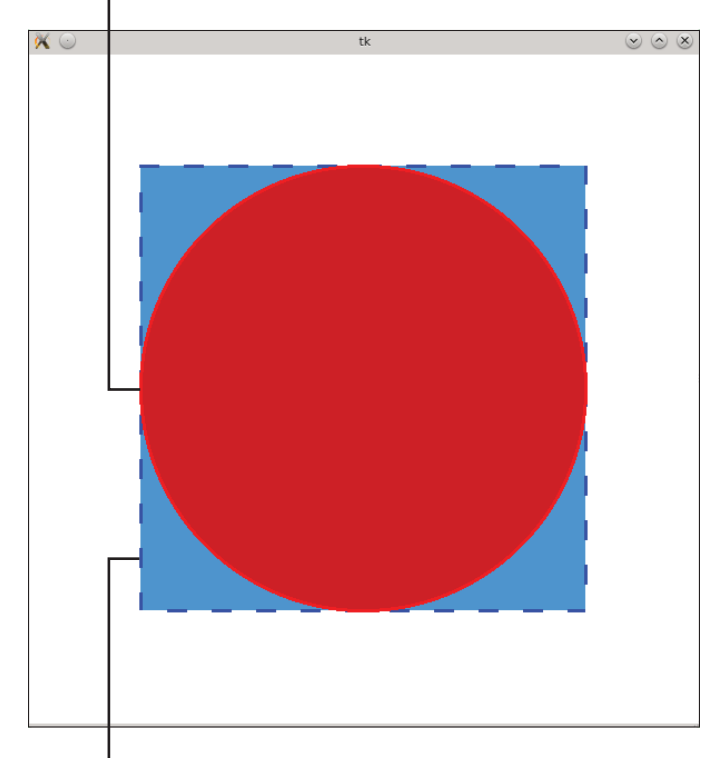

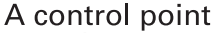

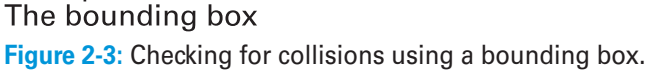

You're going to reuse the <Motion> event to check whether the mouse has a collision with the two points that make the line. You're going to check for collisions within the ControlPoint class itself. This way you run through all your control points and ask the control point itself whether it had a collision.

First, though, you're going to see what a collision is and when it occurs by making your control points go BANG!

**1. In the ControlPoint constructor, figre out attributes left, right, top, and bottom.**

You can do it the same way you did in the draw\_control\_ point method.

```
self.left = x-NODE RADIUS
self.right = x+NODE RADIUS
self.top = y-NODE RADIUS
self.bottom = y+NODE_RADIUS
```
#### **2. Create a new method in the ControlPoint class called collide\_point, which takes self and event as arguments.**

It's called collide point because it's testing whether a collision has occurred with a single point rather than a line, oval, or rectangle.

> def collide point(self, event): """ given any object with x and y coordindates calculate whether that location  $(x,y)$  is within the control point's bounding box"""

#### **3. In that method, work out whether the x, y values in the event correspond to an area within the ControlPoint's bounding box.**

When you instantiate a ControlPoint, you already calculate left, right, top, and bottom. Just check whether

- left is less than x
- x is less than right
- top is less than y
- y is less than bottom

### *BC70* **Python For Kids For Dummies**

In the  $\gamma$  coordinate, a higher number is lower on the screen. (It's confusing, I know). If those are all true, return True. Otherwise, return False. There's a shorthand to do this:

```
return self.left < event.x < self.right and \langle self.top < event.y < self.bottom
```
**4. Rename the track\_mouse\_motion method to be on\_mouse\_motion.**

> def on mouse motion(self, event): """Update the label to tell user about mouse motion"""

A line binding this method in SplineDisplay's constructor also needs to be updated:

self.canvas.bind("<Motion>", self.on\_mouse\_motion)

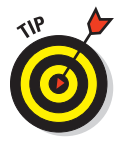

If you have an event named event name, then the conventional way of naming a callback for the event is on event name.

- **5. In the on\_mouse\_motion method, iterate through each control point, calling its collide\_point method and passing event to that method.**
- **6. If the call to collide\_point method returns True, add BANG! to the end of the readout.**

If you want to really challenge yourself, change the color of the control point that you've collided with!

```
 readout_text = READOUT_FORMAT%(self.line_details, 
   event.x, event.y)
for p in self.control points:
    if p.collide point(event):
         readout_text = readout_text +" BANG!"
self.readout.config(text=readout text)
```
**7. In draw\_control\_point, delete the calculations and get the left, right, top, and bottom values.**

Get them directly from the point itself. They're now attributes.

```
 def draw_control_point(self, point): #if you're gruff just 
        call it p
     """ Given a ControlPoint point draw an oval of
     radius NODE_RADIUS, centered at the point 
         (point.x,point.y)"""
     bounding_box = (point.left, point.top, point.right, 
        point.bottom)
     self.canvas.create_oval(bounding_box, fill="red")
```
The new ControlPoint class looks like this:

```
class ControlPoint(object):
     """ A class to hold individual control ControlPoints."""
    def init (self, x, y):
         self.x = x
         self.y = y
        self.left = x-NODE RADIUS
        self.right = x+NODE RADIUS
        self.top = y-NODE RADIUS
        self.bottom = y+NODE RADIUS
    def collide point(self, event):
         """ given any object with x and y coordindates
        calculate whether that location (x,y) is within
         the control point's bounding box"""
        return self.left < event.x < self.right and \langle self.top < event.y < self.bottom
```
The draw control point method is now more compact:

```
def draw control point(self, point): #if you're gruff
         just call it p
     """ Given a ControlPoint point draw an oval of
     radius NODE_RADIUS, centered at the point 
         (point.x,point.y)"""
    bounding box = (point.left, point.top, point.right, point.
         bottom)
    self.canvas.create_oval(bounding_box, fill="red")
```
### *BC72* **Python For Kids For Dummies**

And code tests for collisions in the renamed on mouse motion callback:

```
def on mouse motion(self, event):
     """Update the label to tell user about mouse motion"""
    readout text = READOUT FORMAT% (self.line details, event.x,
         event.y)
     for p in self.control_points:
        if p.collide point(event):
            readout text = readout text +" BANG!"
    self.readout.config(text=readout text)
```
Finally, the line binding on mouse motion in SplineDisplay's constructor:

```
self.canvas.bind("<Motion>", self.on mouse motion)
```
Run the program and move your mouse around. When the mouse runs over one of the control points, the readout should go BANG! Make sure it reports collisions when they occur and *doesn't* report collisions when they don't occur.

To see how the bounding box concept is working, change the value of NODE RADIUS to make it much bigger; then re-run the code. It'll be obvious that you're getting collisions in corners when the mouse isn't over the control point. Near enough is good enough here because it makes the code easier and faster. See Figure 2-4.

#### **Add click and drag**

You've clicked and dragged things on a computer before. That's what you want to do with the control points. The mouse motion callback needs to do different things depending on whether you're clicking a control point or dragging it.

Whether you're clicking or dragging is called *state information* because it's information about the current state of the application. (In this case, the user is clicking or the user is dragging.)

### **Bonus Project 2: Spline Drawing Program** *BC73*

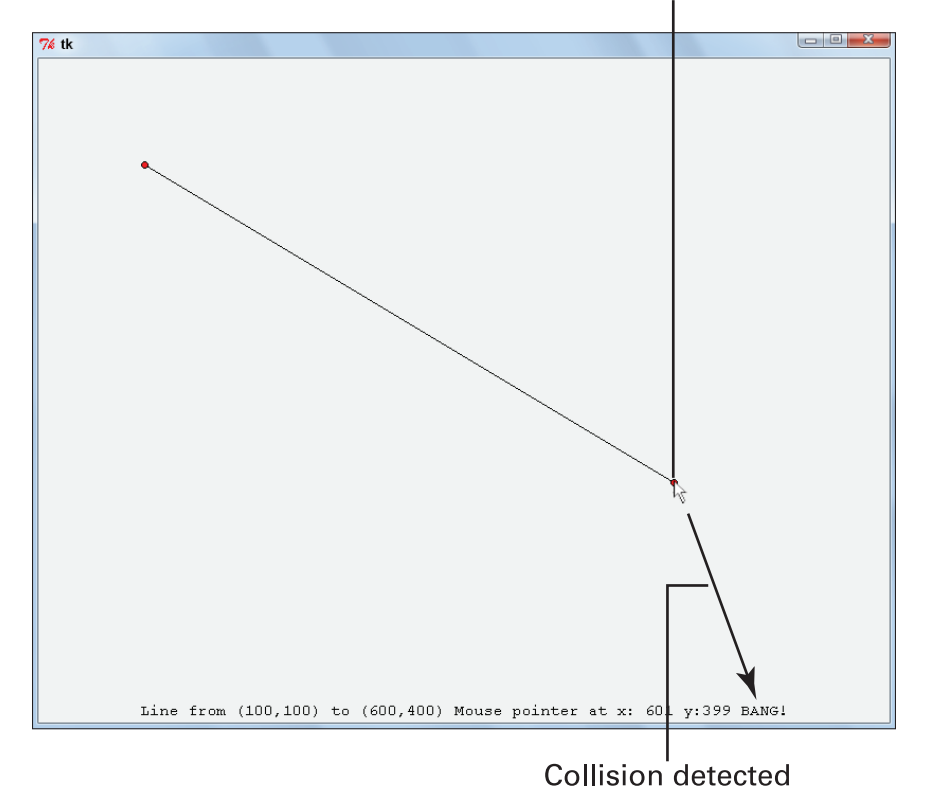

Mouse over control point

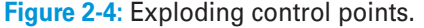

This application has two states. The first is the normal state and the second is dragging. To keep track of the state of the application, create some new constants to record the states:

#### **1. Create two new constants: STATE\_NORMAL and STATE\_DRAGGING.**

Assign them the strings "normal" and "dragging a control point", in that order.

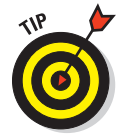

You can assign numbers here instead (like 0 and 1). It doesn't matter as long as you don't repeat any of the state identifiers. That said, I think using strings makes it easier to understand.

```
STATE_NORMAL = "normal"
STATE DRAGGING = "dragging a control point"
```
### *BC74* **Python For Kids For Dummies**

**2. Create a new attribute in SplineDisplay called state. Set it to STATE\_NORMAL.**

This attribute records the current state of the application.

**3. Create another attribute called dragging\_point and set it to None.**

When the application is in the dragging state, it'll need to keep track of what control point is actually being dragged. You use dragging point to store this.

```
 self.state = STATE_NORMAL
 self.dragging_point = None
```
#### **4. Create a new method in SplineDisplay called on\_button\_one.**

It takes an event as an argument.

```
def on button one(self, event):
     """ Action depends on state
     If over a control point and state is normal, start 
        dragging,
     change state
       "" "" ""
```
**5. In on\_button\_one, use enumerate to go through all of the control points and check if there's a collision with any control point.**

If there is, set the state variable to STATE\_DRAGGING and store the index (the first value returned by enumerate) in the dragging point attribute.

You're saving the location, in the list of control points, of the point being dragged. You do that so you can replace that entry with a new one later.

#### **6. You need to break when you find your first collision.**

Maybe there are two or more objects that are being collided with (like if two control points are on top of each other). If you **Bonus Project 2: Spline Drawing Program** *BC75*

have more than one collision, choose the first one. This choice is arbitrary.

```
 for i, cp in enumerate(self.control_points):
     if cp.collide_point(event):
          self.state = STATE_DRAGGING
          self.dragging_point = i
          # this is the index in self.control_points
          break
```
#### **7. Bind the "<Button‐1>" event to this new method.**

I like to bind the button to its callback when I create the callback skeleton. I've delayed it here so it doesn't interrupt the steps describing the callback.

self.canvas.bind("<Button-1>", self.on button one)

#### **8. Change the on\_mouse\_motion callback so that if the user is dragging a control point, the control point gets updated.**

To start, comment out the collision‐related code. It was only there to test that the collision function was working. Keep the code that updates the readout.

#### **9. In on\_mouse\_motion, see if the state is STATE\_DRAGGING.**

If it is, create a new ControlPoint using the event's x and y coordinates. Then replace the control point with the new one you've just manufactured.

You can do this because you've kept a record of which point the user is dragging in the on\_button\_one method. If index is the index of the point being dragged, and the new ControlPoint you've just instantiated is called new\_point, then you can replace the old point with the new one using the code self.control\_points[index] = new\_point.

Your control points are stored in a list. That entry in the list gets changed as you drag a control point. Then call draw\_ line using the new control points.

### *BC76* **Python For Kids For Dummies**

The code for Steps 7 and 8 follows:

```
 if self.state == STATE_DRAGGING:
    new point = ControlPoint(event.x, event.y)
     index = self.dragging_point
     self.control_points[index] = new_point
     self.draw_line(self.control_points)
```
#### **10. In SplineDisplay, create a new method called on\_button\_one\_release.**

```
def on button one release(self, event):
     """ Drop a control point that you are dragging """
```
This callback is called when a button is released. If the user is dragging a control point at the time, then the application should stop dragging and leave the control point where the button is released.

To do this in the on\_button\_one\_release method, see if the state is STATE\_DRAGGING. If not, just return from the callback because there is nothing to do. Otherwise, set the state to STATE NORMAL and set the variable recording the point being dragged to None.

```
 if self.state == STATE_DRAGGING:
    self.state = STATE_NORMAL
    self.dragging point = None
```
This drops the point (because the code that updates the position only works when the state is STATE\_DRAGGING). When you change it to STATE\_NORMAL, the application automatically stops dragging the point. It's a bit magical, but event‐driven programming is like that. Take a bit of time to make sure that this works.

#### **11. Bind the "<ButtonRelease‐1>" event to this new method.**

 self.canvas.bind("<ButtonRelease‐1>", self.on\_button\_one\_release)

#### **12. Delete the draw\_random\_line.**

The consolidated changes from earlier follow.

Here are the additions to the Constants section:

```
STATE_NORMAL = "normal"
STATE DRAGGING = "dragging a control point"
```
I added these new attributes of SplineDisplay in its constructor. I added them to the end of the constructor, but I don't think it matters a whole lot where in the constructor you put them:

```
 self.state = STATE_NORMAL
      self.dragging_point = None
```
My new event bindings. The first has the callback changed to self.on mouse motion, and the other two are new:

```
 self.canvas.bind("<Motion>", self.on_mouse_motion)
self.canvas.bind("<Button-1>", self.on_button_one)
 self.canvas.bind("<ButtonRelease‐1>", 
     self.on_button_one_release)
```
The two new callbacks added to SplineDisplay:

```
def on button one(self, event):
     """ Action depends on state
     If over a control point and state is normal, start dragging,
     change state
     """
     for i, cp in enumerate(self.control_points):
        if cp.collide point(event):
            self.state = STATE DRAGGING
            self.dragging point = i
             # this is the index in self.control_points
             break
def on button one release(self, event):
     """ Drop a control point that you are dragging """
     if self.state == STATE_DRAGGING:
        self.state = STATE_NORMAL
         self.dragging_point = None
```
### *BC78* **Python For Kids For Dummies**

```
def on mouse motion(self, event):
        """Update the label to tell user about mouse motion"""
## for p in self.control points:
## if p.collide point(event):
## readout text = readout text +" BANG!"
        if self.state == STATE_DRAGGING:
           new point = ControlPoint(event.x, event.y)
            index = self.dragging_point
            self.control_points[index] = new_point
            self.draw_line(self.control_points)
        # otherwise, just update the readout
       readout text = READOUT FORMAT% (self.line details, event.x,
            event.y)
       readout text = readout text + " current state:
            %s"%self.state
       self.readout.config(text=readout text)
```
This is the revised on mouse motion method:

Now you should be able to click, drag, and drop the control points. When you do, the line updates. Woohoo!

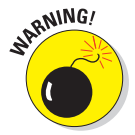

You can drag the control points outside the window, but if you drop them there you won't get them back.

One of the interesting things about this code is that all the action happens in response to specific events — mouse clicks and mouse motion.

# **Spline That Line!**

Straight lines are sooo boring. They're not awesome looking at all, like splines are.

In the draw line method, add the option smooth=True to the call to create\_line.

#### **Bonus Project 2: Spline Drawing Program** *BC79*

self.canvas.create\_line(point\_list, smooth=True)

That's it. Done. Tkinter does the rest for you. Simple, huh?

You can delete the import random line, since it's not doing anything anymore. Run it. Now you can click and drag around the control points and the spline moves with you.

You can make it a little prettier by

 $\triangleright$  Changing the canvas background to white (in SplineDisplay's constructor):

```
 self.canvas.config(width=CANVAS_WIDTH,
                      height=CANVAS_HEIGHT,
                      background="white")
```
 $\triangleright$  Changing the line color to blue and increasing its width a little (in SplineDisplay's draw\_line method):

```
 self.canvas.create_line(point_list, smooth=True,
                            fill="blue", width=2)
```
Finally, add more control points. You're just going to add some randomly generated ones and it's pretty easy. For more of a challenge, change the on button one method to drop a control point where you click (if you're not clicking to drag).

Here's some quick code to add some random control points. It goes in SplineDisplay's constructor immediately before the line self.draw\_line(self.control\_points). It has a magic number too. See Figure 2-5.

```
 for i in range(10):
   x = random.random(), 800)
   y = random.random(0, 600)random point = ControlPoint(x, y) self.control_points.append(random_point)
```
# *BC80* **Python For Kids For Dummies**

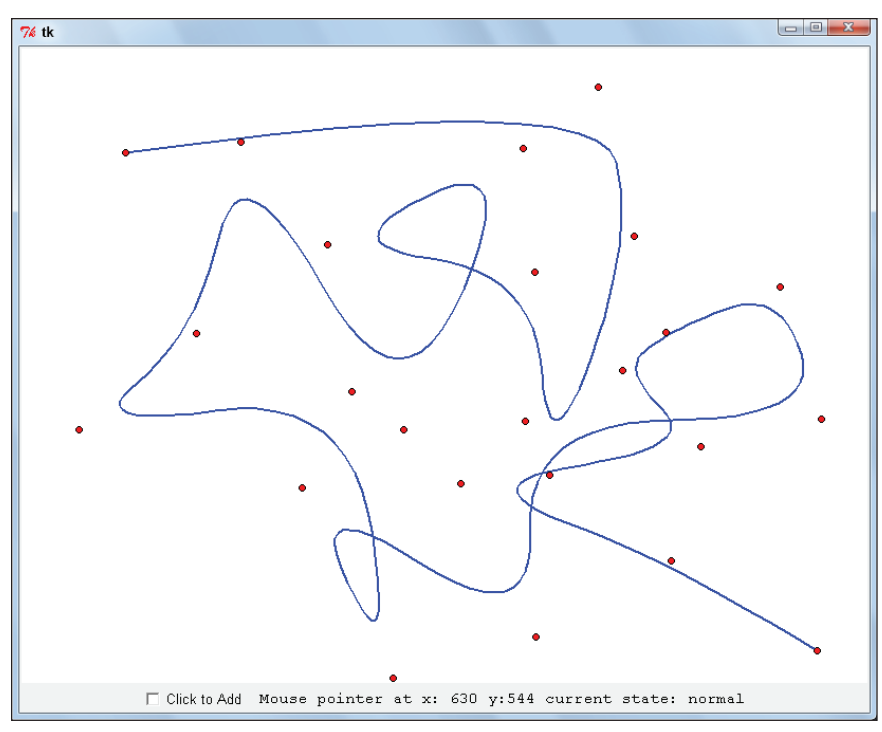

**Figure 2-5:** This spline has moveable control points.

# **The Complete Code**

Here's the complete code, including some extra random control points, a white background, and a blue line two pixels wide.

```
\bar{0} "" \bar{0}Spliner.py
Draw and investigate a spline using Tkinter's Canvas
widget
^{\mathrm{m}} ""
#### Imports Section
from Tkinter import Frame, Canvas, Label, BOTH, ALL
import tkFont
import random
#### Constants Section
CANVAS_WIDTH = 800
```
#### **Bonus Project 2: Spline Drawing Program** *BC81*

```
CANVAS_HEIGHT = 600
READOUT FORMAT = "%s Mouse pointer at x: %3i y: %3i"
LINE DETAILS FORMAT = "Line from (%s,%s) to (%s,%s)"
NODE_RADIUS = 3
STATE_NORMAL = "normal"
STATE DRAGGING = "dragging a control point"
#### Class Section
class ControlPoint(object):
     """ A class to hold individual control ControlPoints."""
    def __ init__(self, x, y):
         self.x = x
         self.y = y
        self.left = x-NODE RADIUS
         self.right = x+NODE_RADIUS
         self.top = y‐NODE_RADIUS
        self.bottom = y+NODE RADIUS
     def collide_point(self, event):
         """ given any object with x and y coordindates
        calculate whether that location (x,y) is within
         the control point's bounding box"""
         return self.left < event.x < self.right and \
                 self.top < event.y < self.bottom
class SplineDisplay(Frame):
     """This class will display the spline"""
    def __init (self, parent=None):
        Frame. _ init_(self, parent)
         self.pack(fill=BOTH, expand=True)
         self.canvas = Canvas(self)
         self.canvas.config(width=CANVAS_WIDTH,
                            height=CANVAS_HEIGHT,
                            background="white")
         self.canvas.pack(fill=BOTH, expand=True)
         fixed_font = tkFont.nametofont("TkFixedFont")
         self.readout = Label(self, text="Readout Label", 
             font=fixed_font)
         self.readout.pack()
```
### *BC82* **Python For Kids For Dummies**

```
 self.canvas.bind("<Motion>", self.on_mouse_motion)
        self.canvas.bind("<Button-1>", self.on button one)
        self.canvas.bind("<ButtonRelease-1>", self.on button one
             release)
## self.canvas.bind("<Button-1>", self.draw_random_line)
        self.line details = ""
         self.POINT_1 = ControlPoint(100, 100)
        self.POINT 2 = ControlPoint(400, 500) self.POINT_3 = ControlPoint(700, 200)
        self.control_points = [self.POINT_1, self.POINT_2, self.POINT_3]
         for i in range(10):
            x = random.random(0, 800)y = random.random(0, 600)random point = ControlPoint(x, y) self.control_points.append(random_point)
         self.draw_line(self.control_points)
        self.state = STATE_NORMAL
         self.dragging_point = None
    def on mouse motion(self, event):
         """Update the label to tell user about mouse motion"""
         if self.state == STATE_DRAGGING:
             new_point = ControlPoint(event.x, event.y)
             index = self.dragging_point
             self.control_points[index] = new_point
             self.draw_line(self.control_points)
         readout_text = READOUT_FORMAT%(self.line_details, 
             event.x, event.y)
         self.readout.config(text=readout_text)
     def draw_control_point(self, point): #if you're gruff 
             just call it p
         """ Given a ControlPoint point draw an oval of
         radius NODE_RADIUS, centered at the point 
             (point.x,point.y)"""
        bounding_box = (point.left, point.top, point.right, point.bottom)
```
self.canvas.create\_oval(bounding\_box, fill="red")

```
def draw_line(self, control_points):
     """ Given a list of ControlPoints, draw a line defined by those
     points. Draw a node at each of those points"""
     # Clear the canvas
     self.canvas.delete(ALL)
     # Draw line
     point_list = []
     for p in control_points:
         point_list.append(p.x)
         point_list.append(p.y)
     self.canvas.create_line(point_list, smooth=True,
                              fill="blue", width=2)
     # draw nodes second otherwise line will be on top of nodes
     for p in control_points:
         self.draw_control_point(p) 
     point1 = control_points[0]
     point2 = control_points[‐1]
     self.line_details = LINE_DETAILS_FORMAT%(point1.x, point1.y,
                                                point2.x, point2.y)
def on button one(self, event):
     """ Action depends on state
     If over a control point and state is normal, start dragging,
     change state
    \bar{0} "" \bar{0} for i, cp in enumerate(self.control_points):
         if cp.collide_point(event):
             self.state = STATE_DRAGGING
             self.dragging_point = i
             # this is the index in self.control_points
             break
def on button one release(self, event):
     """ Drop a control point that you are dragging """
     if self.state == STATE_DRAGGING:
```
### *BC84* **Python For Kids For Dummies**

```
 self.state = STATE_NORMAL
            self.dragging_point = None
if name == "main ":
    display = SplineDisplay(None)
    display.mainloop()
```
### **Summary**

You did a lot of important stuff:

- $\triangleright$  Sized a canvas widget, used the x coordinate to talk about left-right location, and used the y coordinate to talk about up‐down location.
- $\triangleright$  Determined what x and y go up to, and that those numbers are determined by the size of the window.
- $\triangleright$  Discovered that a number for x and a number for y can be used together to identify each and every location within a window or screen.
- $\triangleright$  Used Tkinter event objects.
- $\triangleright$  Changed mouse motion events into mouse position info.
- $\triangleright$  Reacted to mouse clicks.
- $\triangleright$  Detected collisions and used collision detection to grab and move control points.
- $\triangleright$  Tested the form as  $x$ s b.
- $\blacktriangleright$  Made friends with the Canvas widget.
- ► Drew lines and ovals and discovered how to change their color with fill.
- $\blacktriangleright$  Had a more interesting example of an event-driven program.